# **Access Controller PCB User Manual V2.2**

#### **1.Technical parameters**:

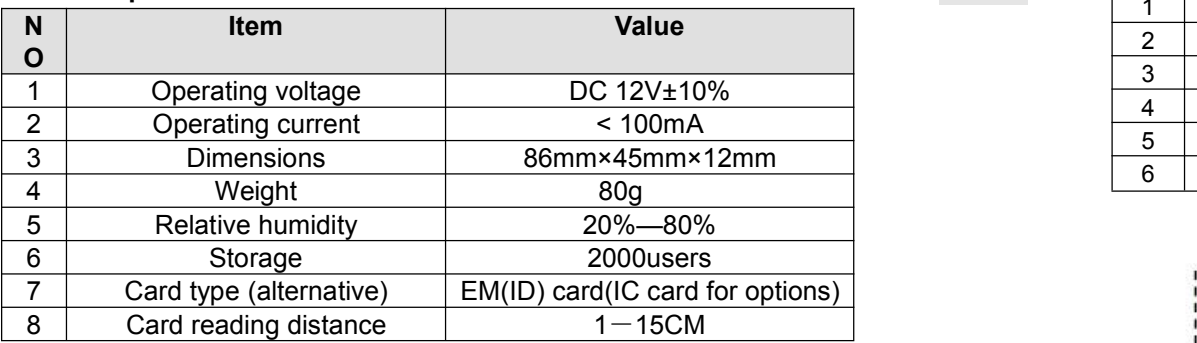

### **2**、**How to SET Manager Card – MAC&MDC**

Step1、Turn off power and connect bin 2&3 of S1。

Step2、Turn on power and buzzer gives 3 long buzz with green light flash fast, now read two empty cards first one as Manager Add Card and Second one as Manager Delete Card with red light flashing .

Step3、Turn off power, disconnect bin2&3 and connect bin 1&2 of S1。 Step4、Turn on power again.

### **3**、 **How to use Manager Card – MAC&MDC**

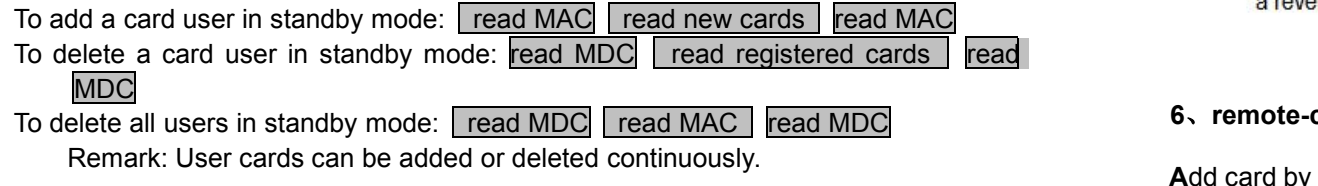

## **4**、**How to change Open time**

Connect bin 1&2 of S2: Open time is 5 Secs Connect bin 2&3 of S2: Open time is 1 Secs

#### **5**、**Installations Guide:**

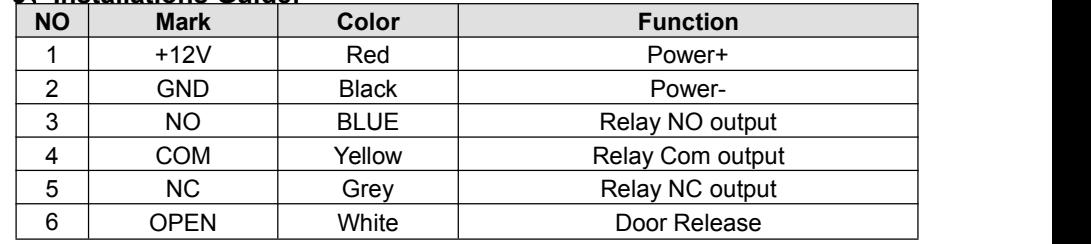

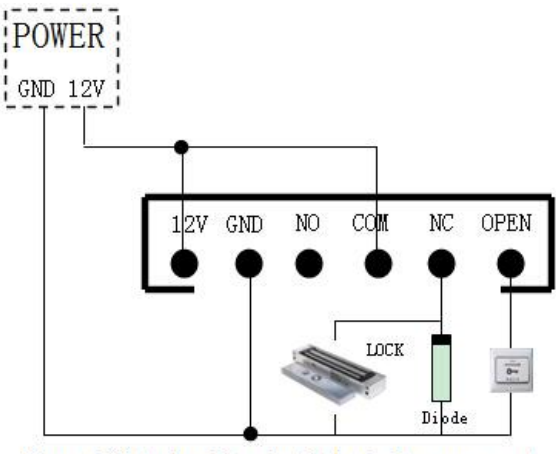

Remark: If let relay drive electric-lock, please connect

## **6**、**remote-controller** *operati***o***n***( Programming Password is 123456)**

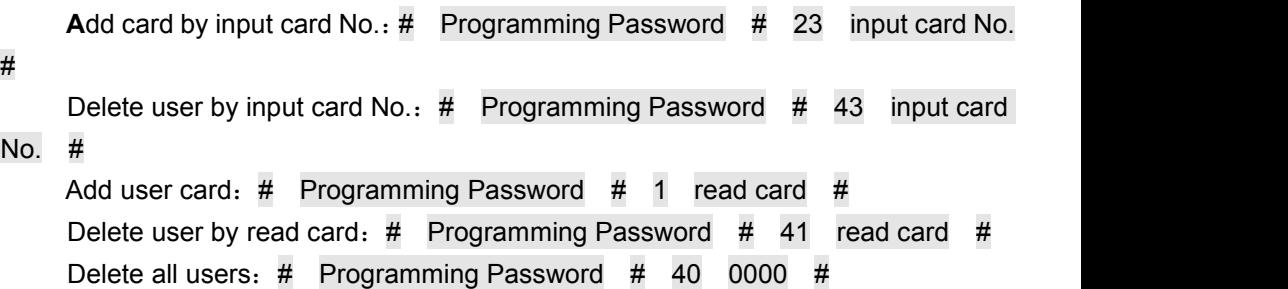